## Parent Access To FACTS SIS/ Renweb

Directions for setting up your Parent Web account.

Parent Web is EASY! Visit www.renweb.com. \*\*\*\*To set up your account, you must use a laptop or desktop computer. The setup option does not appear on a cell phone. You do not need to purchase the App offered. All functions of Parent Web work from the internet on your cell phone.

\*\*Go to: www.renweb.com

- 1. Click on the down arrow on the Log-In button (top right)
- 2. Click on Parent Web Click
- 3. Create a New Account Enter your information

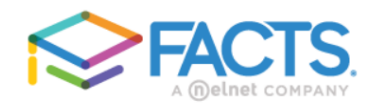

| ParentsWeb Login          |   |
|---------------------------|---|
| District Code: * Required | 7 |
| Email:                    |   |
|                           |   |

Create Account Back to Login

- 4. Enter the Our district code is **AS-VA** and your email address that school has on record.
- 5. Click Create Account
- 6. You're all set to begin using Parent Web!

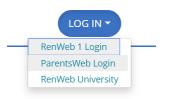